## **IDENTIFIKACIONI SISTEMI S BAZOM PODATAKA**

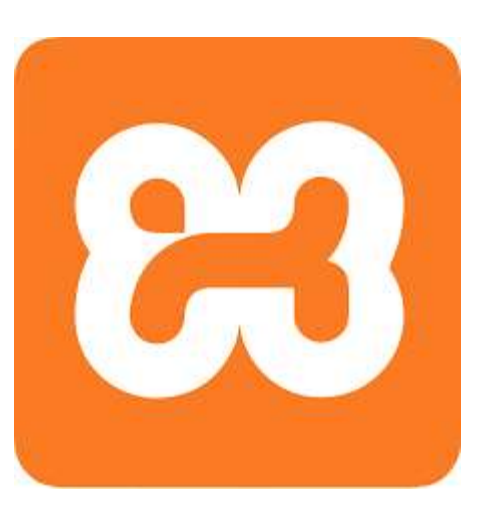

### **ID UREĐAJ - DIJAGRAM TOKA**

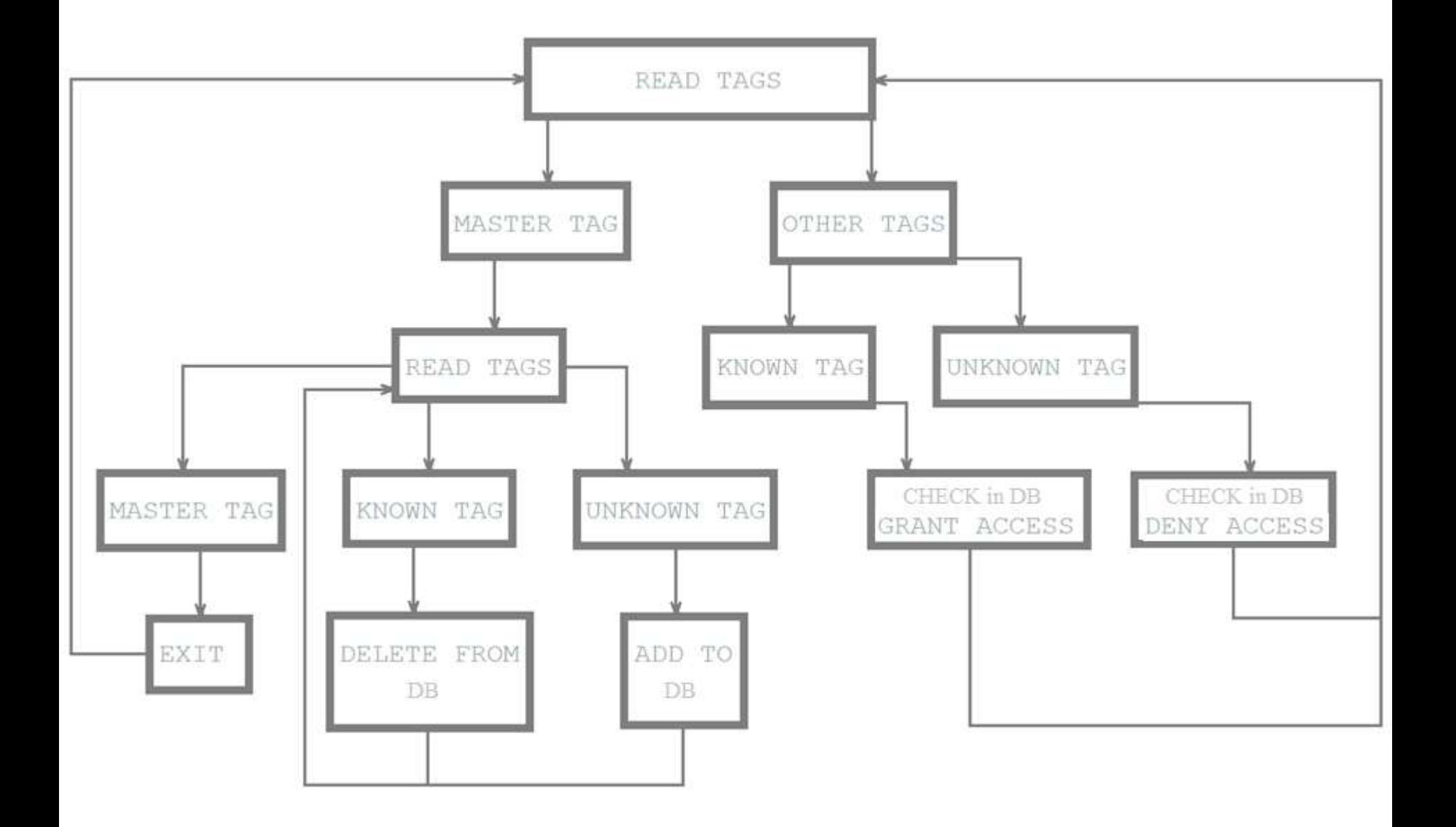

### **E ID UREĐAJA I BAZE PODATAKA**

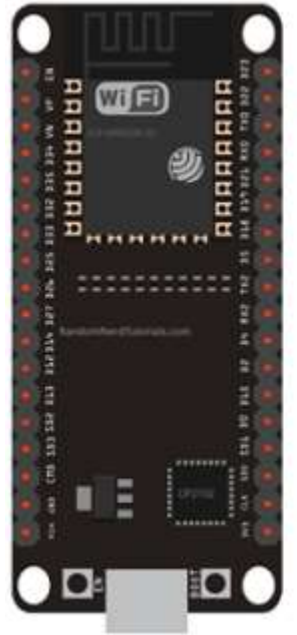

### **HTTP POST** /resource

**Body URL Encoded** api\_key=API\_KEY&field1=30

### **HTTP Response**

Status 200 (OK)  $\mathbf{Z}$ 

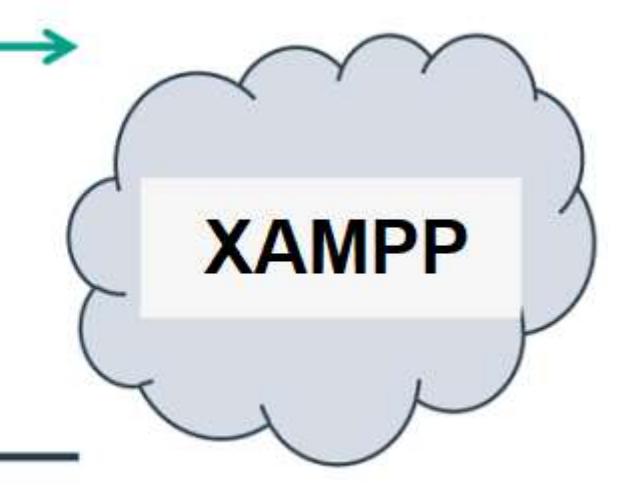

# HTTP – za komuniciranje između servera i klijenta

- HTTP Hypertext Transfer protokol
- Dizajniran da omogući komunikacju između servera i klijenta
- Protokol zahtjeva i odgovora
- Klijent šalje HTTP zahjev serveru server klijentu uzvraća odgovor
- Odgovor sadrži status izvršenja zahtjeva, a može sadržati i dodatne podatke.
- U radu sa ThingSpeak platformom Arduino uređaj će imati ulogu klijenta a ThingSpeak platforma ulogu servera.

## HTTP zahtjev

HTTP zahtjev generiše klijent, prema imanovanom host-u, lociranom na serveru.

Cilj zahtjeva je pristup resursu na serveru.

Korektno sastavljen HTTP zahtjev sadrži sljedeće elemente:

- **Liniju zahtjeva**;
- **HTTP** zaglavlja;
- Tijelo poruke, ako je potrebno.

Nakon svakog HTTP zaglavlja slijedi znak za povratak na početak reda (carriage return) i znak za prelazak u novi red (line feed) (CR-LF). Nakon poslednjeg zaglavlja dodatni CR-LF je dodat (za dobijanje prazne linije), nakon kojeg počinje tijelo poruke.

# HTTP zahtjev – Linija zahtjeva

Linija zaglavlja je prva linija u poruci zahtjeva. Sastoji se iz tri dijela:

- Metod. Metod je jedno-rječna komanda koja govori serveru što da radi sa resursom. Na primjer, server može biti upitan da pošelje resurs klijentu.
- Komponenta staze URL-a za zahtjev. Staza identifikuje resurs na serveru.
- Broj HTTP verzije, ukazuje na HTTP specifikaciju s kojom je klijent pokušao uskladiti poruku.

Primjer linije zahtjeva:

#### **GET /software/htp/cic/indeks.html HTTP/1.1**

Linja zahtjeva može sadržati i dodatne podatke.

## HTTP zahtjev – Zaglavlje (Header)

- Pruža prijemnoj strani informacije o poruci, pošiljaocu i načinu na koji pošiljaoc želi da komunicira sa primaocem.
- Svako HTTP zaglavlje se sastoji od imena i vrijednosti.
- HTTP protokol definiše standarsni set HTTP zaglavlja i opisuje kako ih koristiti korektno.
- HTTP zaglavlje zahtjeva klijenta sadrži informacije koje server može upotrijebiti u odlučivanju kako da odgovori na zahjev. To može biti da klijent čita zahtijevani dokunet na francuskom ili njemačkom jeziku i da dokument treba biti poslat jedino ako je mijenjan od naznačenog datuma.

Accept-Language: fr, de If-Modified-Since: Fri, 10 Dec 2004 11:22:13 GMT

# HTTP zahtjev – Tijelo poruke

- **Nože se nazvati i tijelom zahtjeva**
- Aktuelni sadržaj poruke.
- Tijelo poruke može biti u originalnom obliku ili može biti kodirano.
- Može se nazvati i tijelom zahtjeva
- Prikladno je za neke metode zahtjeva, dok za druge nije.
- Na primjer, zahtjev sa POST metodom, koji šalje ulazne podatke serveru, ima tijelo poruke, koje sadrži te podatke.
- Zahtjev sa GET metodom, koji od servera traži da pošalje resurs, ne sadrži tijelo poruke.

## HTTP odgovor

- HTTP odgovor generiše server i šalje klijentu.
- Cilj odgovora je da obezbijedi klijentu treženi resurs ili da ga informiše o izvršenju zahtejva ili da dojavi da je došlo do greške.
- **HTTP odgovor se sastoji iz:** 
	- □ Statusne linije;
	- $\square$  Zaglavlja;
	- Tijela poruke, koje je obično neophodno.

Nakon svakog HTTP zaglavlja slijedi znak za povratak na početak reda (carriage return) i znak za prelazak u novi red (line feed) (CR-LF). Nakon poslednjeg zaglavlja dodatni CR-LF je dodat (za dobijanje prazne linije), nakon kojeg počinje tijelo poruke.

## HTTP odgovor - Statusna linija

- Statusna linija je prva linija u odgovoru. Sasloji se iz tri segmenta:
	- Broj HTTP verzije, koji ukazuje na HTTP specifikaciju po kojoj je server pokušao da usladi odgovor.
	- Statusni kod, koji je trocifarski broj i ukazuje na rezultat izvršenja zahtjeva.
	- Fraza razloga, poznata i kao tekst statusa, koji je čitljiv čovjeku i sažima značenje statusnog koda.

Primjer statusne linje:

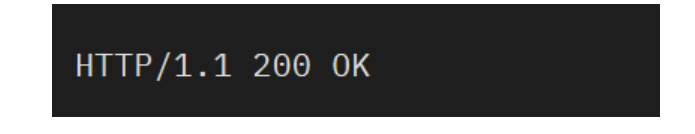

## HTTP odgovor – Zaglavlja (Headers)

- Sadrži informacije koje klijent koristi da pronađe više podataka o odgovoru, kao i da pronađe podatke o serveru koji je poslao poruku.
- Ove informacije mogu pomoći klijentu u prezentaciji odgovora korisniku.
- Na primjer, prikazana zaglavlja govore klijentu kada je odgovor poslat, od strane kojeg servera je poslat, kao i da je to JPEG slika.

Date: Thu, 09 Dec 2004 12:07:48 GMT Server: IBM\_CICS\_Transaction\_Server/3.1.0(z0S) Content-type: image/jpg

## HTTP odgovor – Tijelo poruke

#### **Naziva se i tijelom odgovora.**

- Većina odgovora sadrže tijelo poruke. Izuzeci su kada server odgovara na zahtjev klijenta, koji je koristio HEAD metod (koji koristi zaglavlja ali ne i tijelo odgovora) i gdje server koristi određene statusne kodove.
- U odgovoru na uspješno izvršen zahtjev, tijelo poruke sadrži resurs koji je klijent zahtijevao ili neke informacije o statusu radnje koju je klijet zahtijevao.
- U odgovoru na neuspješno izvršen zahtjev, tijelo poruke može da pruži dodatne informacije o razlozima greške ili o nekoj radnji koju klijent treba da preduzma da bi se zahtjev uspješno izvršio.

## HTTP zahtjev - metode

- HTTP definiše set metoda (načina) da indicira akciju koja će biti izvršena na datom resursu.
- Mada mogu biti i imenice, metode zahtjeva se često označavaju kao HTTP glagoli.
- Svaki metod koristi različitu semantiku.

## HTTP zahtjev – vrste metoda

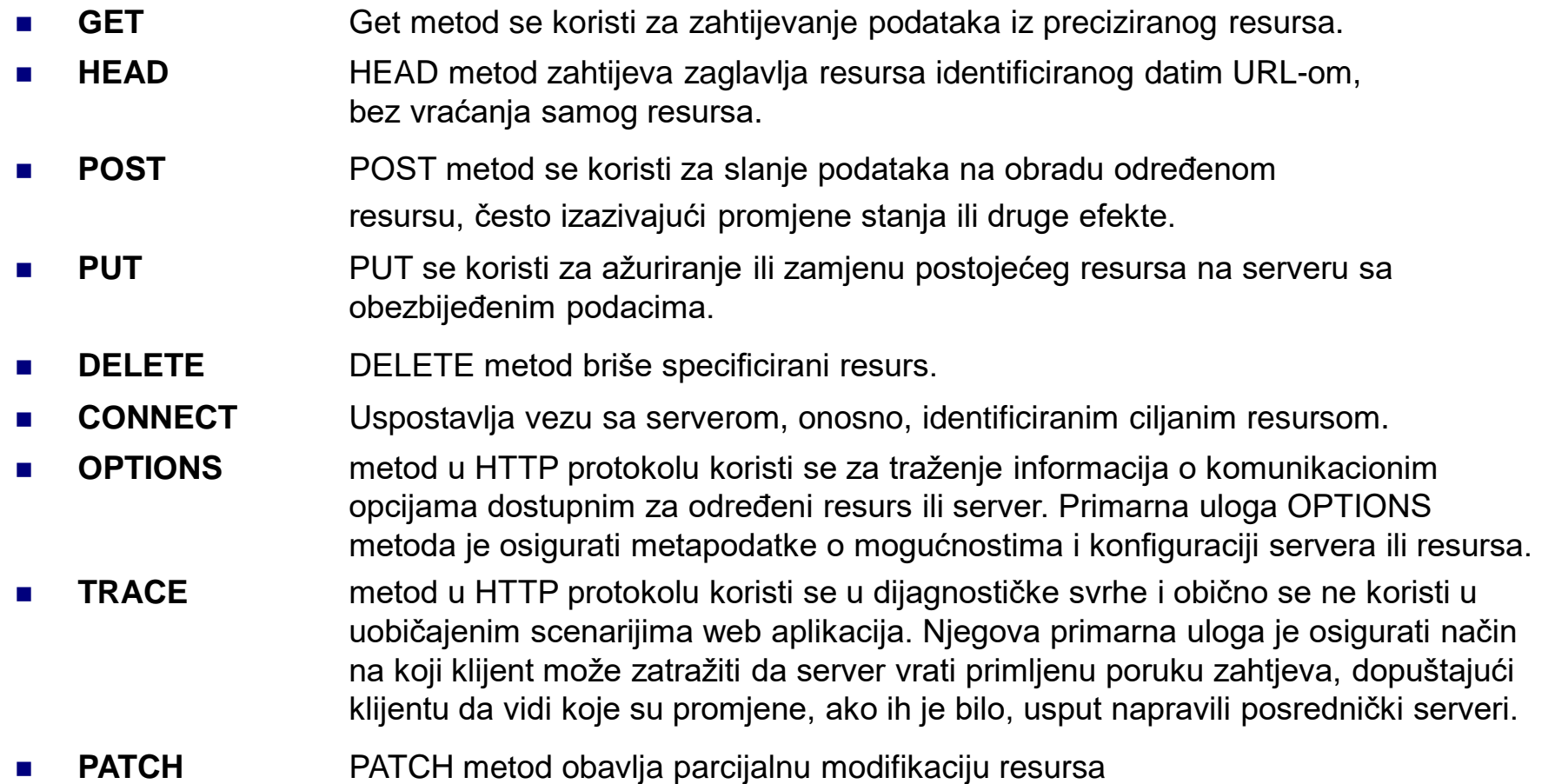

## HTTP zahtjev – **GET** metod

- GET se koristi za traženje podataka iz specificiranog izvora
- Treba imati na umu da se upitni string (par ime/vrijednost) šalje u URL-u GET zahtjeva.

#### **/test/demo\_form.php?name1=value1&name2=value2**

- Nekoliko napomena u vezi GET zahtjeva:
	- GET zahtjevi se mogu keširati (spremiti u predmemoriju)
	- GET zahtjevi ostaju u istoriji pregledača
	- GET zahtjevi se nikada ne bi trebali koristiti kada se radi o osjetljivim podacima
	- □ GET zahtevi imaju ograničenje dužine
	- GET zahtevi se koriste samo za traženje podataka (ne promjenu)

# HTTP zahtjev – **POST** metod

- POST metod se koristi za slanje podataka serveru za kreiranje/ažuriranje resursa
- Podaci poslati serveru POST metodom smješteni su u tijelu HTTP zahtjeva.

**POST /test/demo\_form.php HTTP/1.1 Host: w3schools.com**

**name1=value1&name2=value2**

- Nekoliko napomena u vezi POST zahtjeva:
	- POST zahtevi se nikada ne kešuju
	- POST zahtevi ne ostaju u istoriji pregledača
	- POST zahtevi nemaju ograničenja u pogledu dužine podataka

## HTTP zahtjev – **GET** vs. **POST** metod

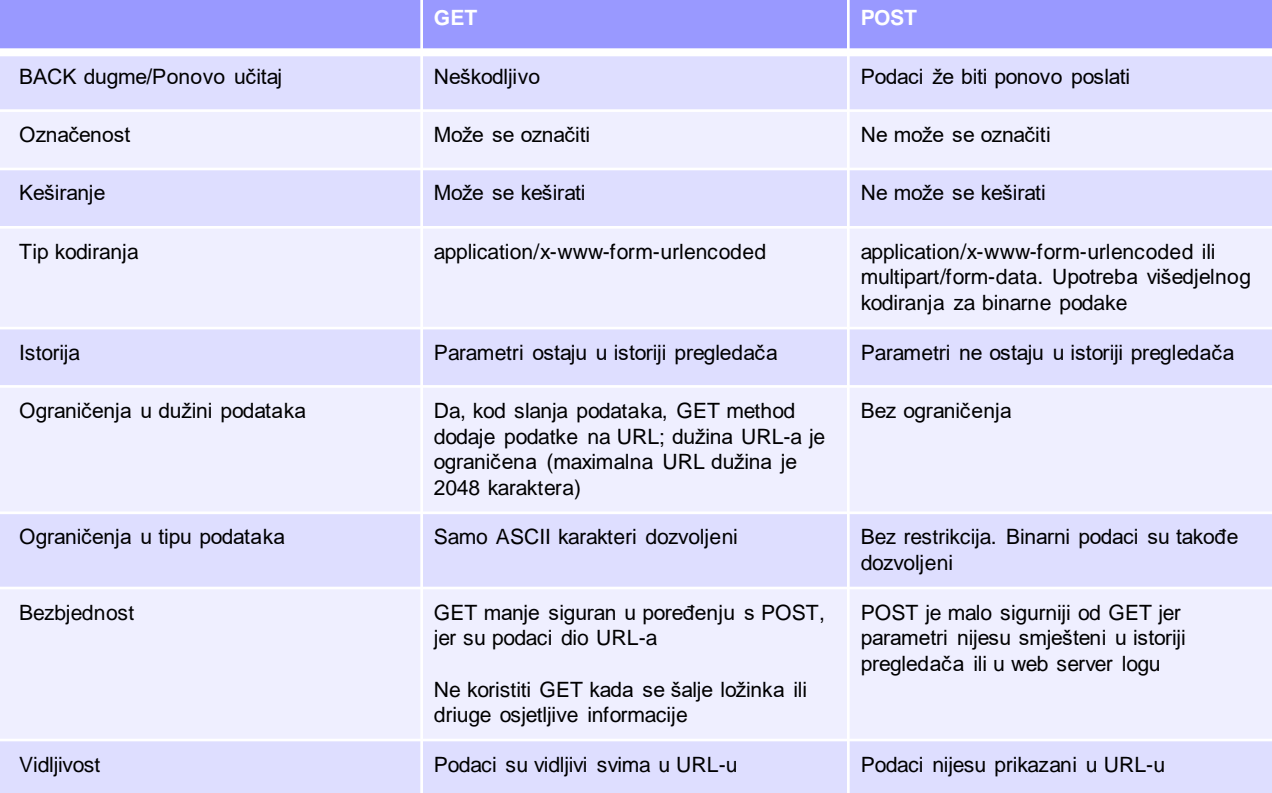

### **XAMPP**

- Što je XAMPP?
- XAMPP pednosti
- Instaliranje XAMPP-a
- XAMPP Kontrolni panel
- XAMPP direktorijumi
- Konfigurisanje XAMPP-a
- **LAMP**

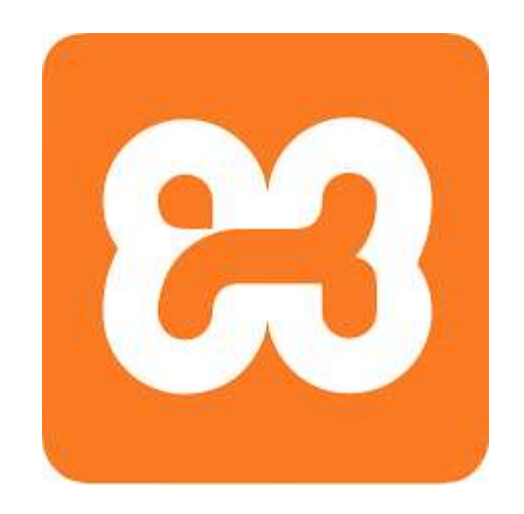

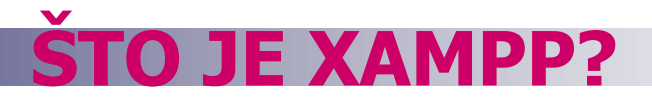

■ XAMPP je besplatna open-source platforma, koja sadrži:

- □ Apache HTTP server,
- MySQL bazu podataka,
- PHP i
- Perl programski jezik

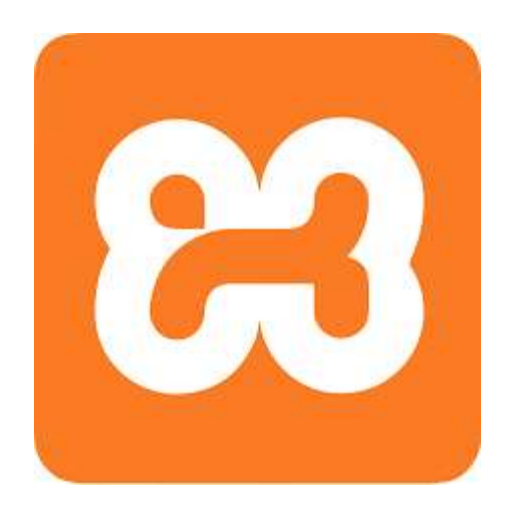

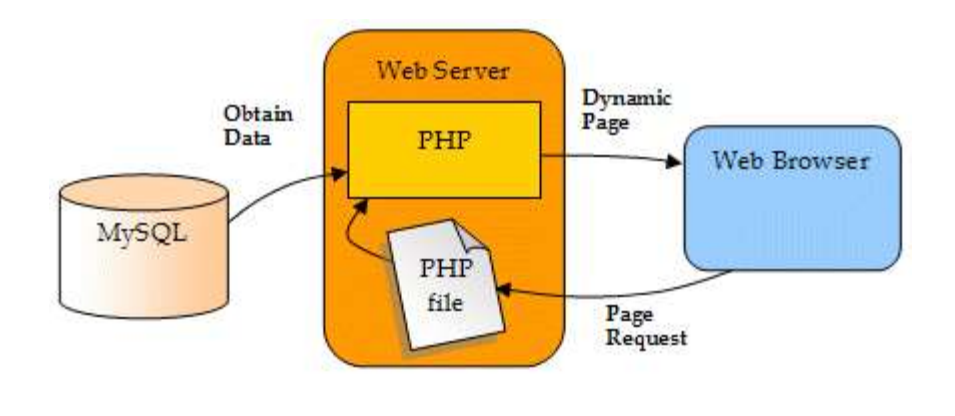

### **NAZIV XAMPP?**

### Naziv XAMPP je skraćenica za:

- $\blacksquare$  X (čita se "kros" i znači kros-platforma)
- **Apache HTTP server**
- **MySQL**
- **PHP**
- **Perl**

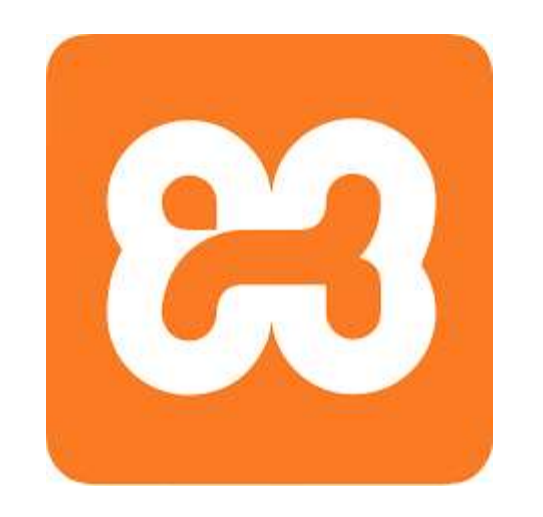

## **ZAŠTO KORISTITI XAMPP?**

- Najpopularniji PHP razvojni paket
- Raspoloživ za Windows, Mac OS X i Linux
- Jednostavna instalacija i konfigurisanje
- Sasvim besplatan

### **INSTALIRANJE?**

- Otići na:<https://www.apachefriends.org/download.html>
- Preuzeti i instalirati (može se zahtijevati pokretanja sa administratorskim pravima)
- Uobičajena windows instalacija Next->Next-> ... -> Finish

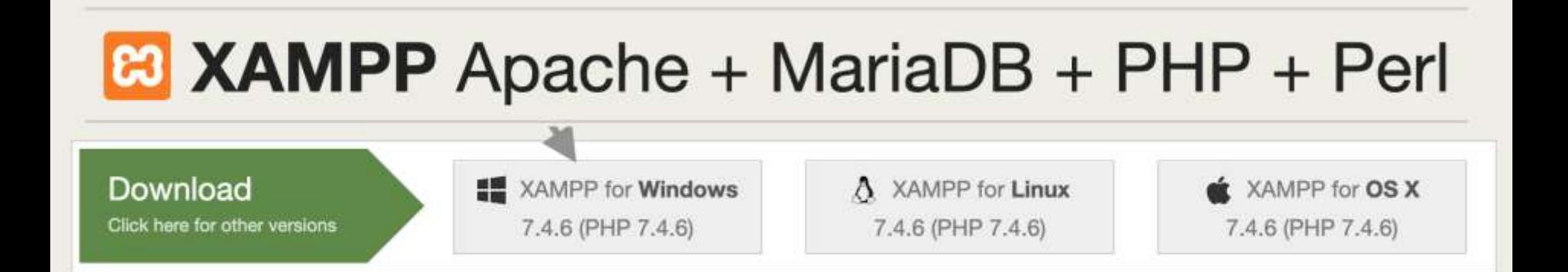

### **KONTROLNI PANEL**

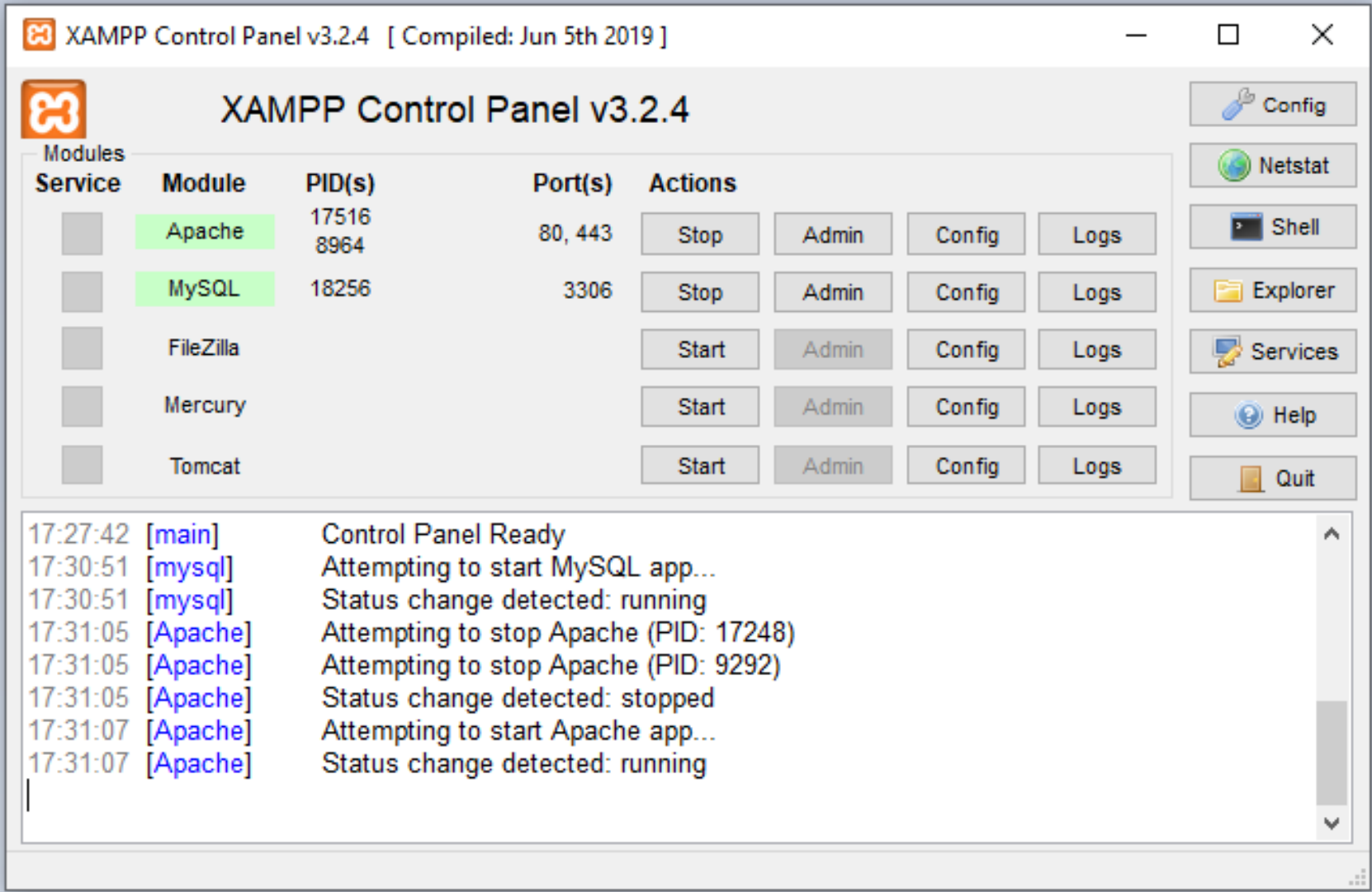

### FKTORI

- ./htdocs lokacija javnih html fajlova
- ./apache lokacija konfiguracija
- ./mysql lokacija MySQL baze podataka

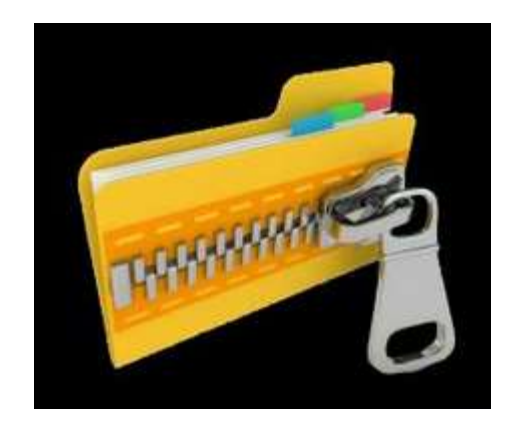

### **RACIONI FAJ**

- Apache konfiguracioni fajl (httpd.conf): .\apache\conf\httpd.conf
- **PHP konfiguracioni fajl (php.ini):** .\apache\bin\php.ini
- MySQL konfiguracioni fajl (my.cnf): .\mysql\bin\mycnf

Više o instaliranju i konfigurisanju: <https://pureinfotech.com/install-xampp-windows-10/>

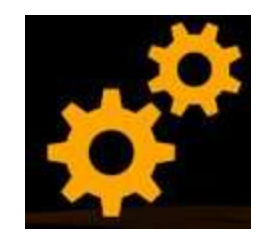

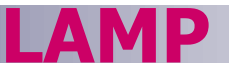

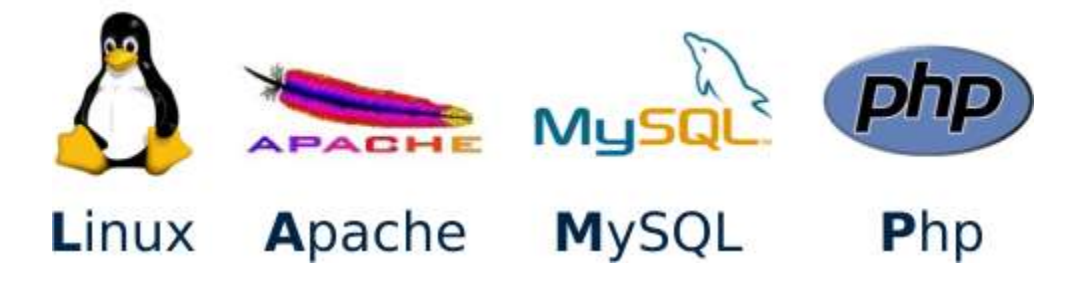

- **LAMP** je open-sorce Web razvojna platforma koja koristi **Linux** kao operativni sistem i **Apache** kao Web server.
- **MySQL** je upravljački sistem za relacionu bazu podataka
- **PHP** je objektno orijentisan skriptni jezik

### **BAZA PODATAKA**

Baza podataka je skup medusobno povezanih podataka, pohranjenih bez nepotrebne redudantnosti, s ciljem da na optimalan način posluže u raznim primjenama.

- Podaci se kreiraju nezavisno od programa koji ih koriste. Zajedničkim pristupom dodaju se novi podaci, te mijenjaju i premještaju postojeći.
- Podaci se pohranjuju u bazu podataka na organizovan način, koristeći odgovarajući model podataka.

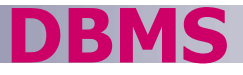

Baza podataka je kolekcija podataka.

Sistem za upravljanje bazom podataka (DBMS – Database Management System) je softver koji kontroliše te podatke.

**DBMS**

### Aplikacija dolazi ovdje

## D DBMS

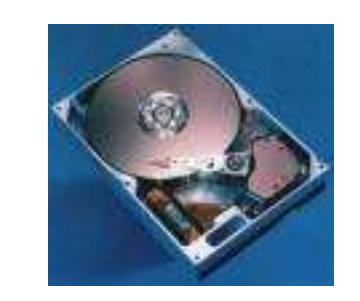

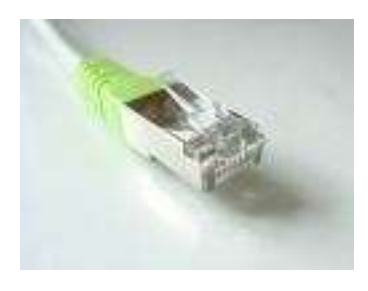

DBMS interfejs omogućuje da aplikacije i sistem za upravljanje podacima budu izvedeni odvojeno

#### Sirovi podaci (goli metal)

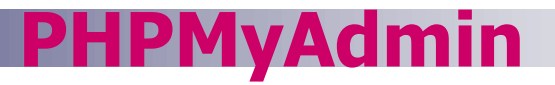

- Web aplikacija
- Olakšava upotrebu MySQL baze podataka (grafički interfejs)
- Pokreće se na:

<http://localhost/phpmyadmin>

**Preuzima se na:** 

[http://www.phpmyadmin.net/home\\_page/downloads.php](http://www.phpmyadmin.net/home_page/downloads.php)

Kako koristiti PHPMyAdmin (u više detalja):

[https://www2.slideshare.net/karwanmst/mysql-database-with-phpmyadmin?from\\_action=save](https://www2.slideshare.net/karwanmst/mysql-database-with-phpmyadmin?from_action=save)

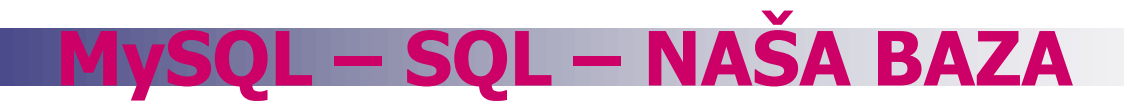

Naziv baze: idsys

Tabele:

- orgjedinice organizacione jedinice korisnika
- korisnici korisnici čiji identifikatori ostvaruju pravo pristupa
- terminali uređaji na kojima se očitavaju identifikatori
- evidencije evidentiranje očitanja identifikatora

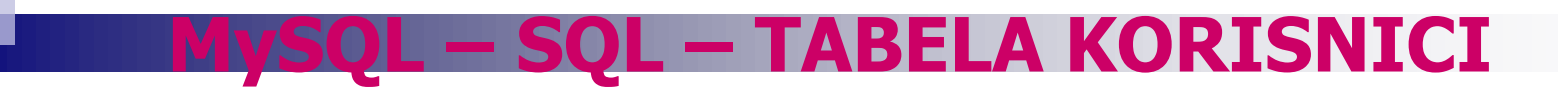

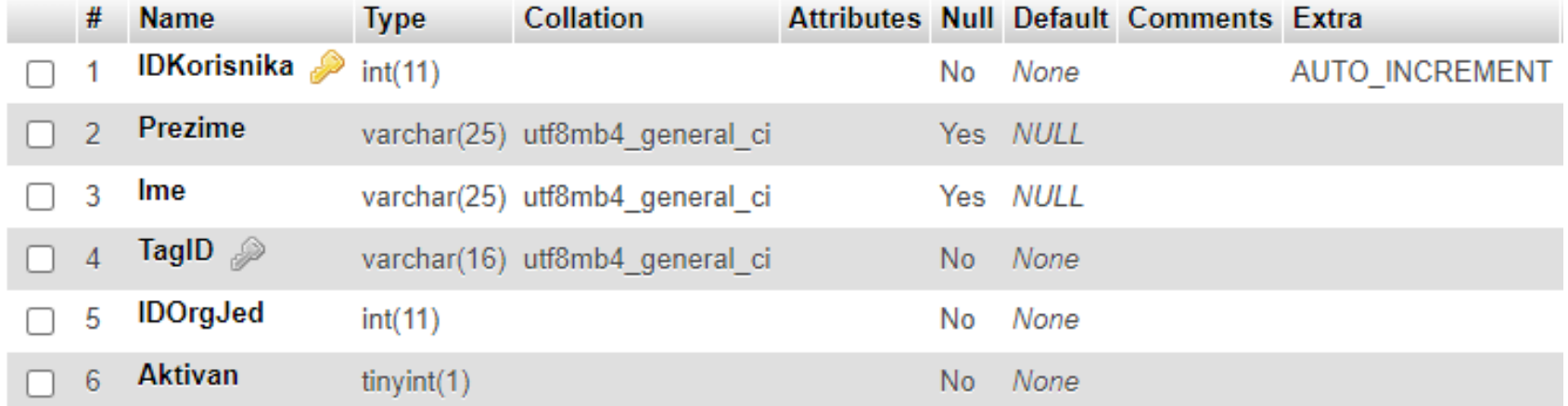

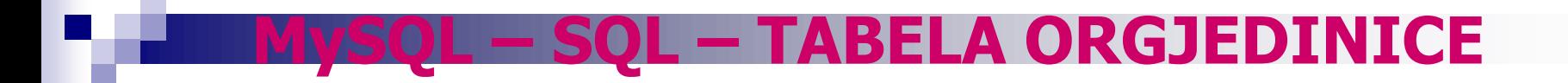

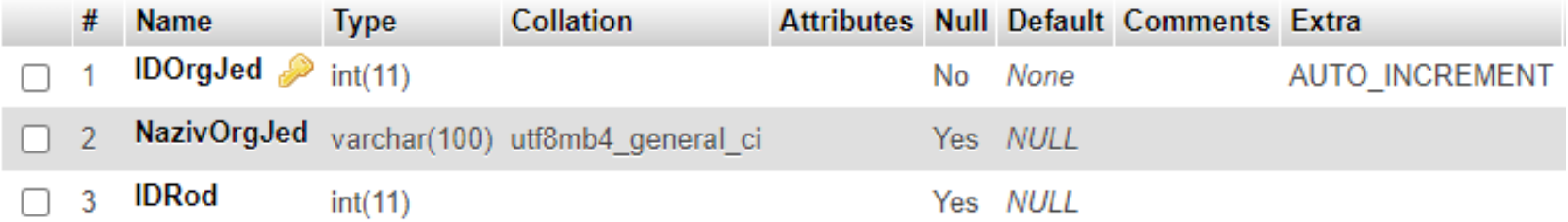

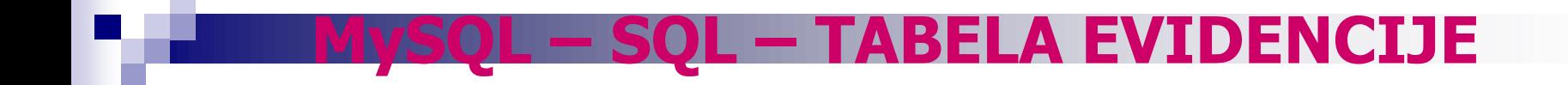

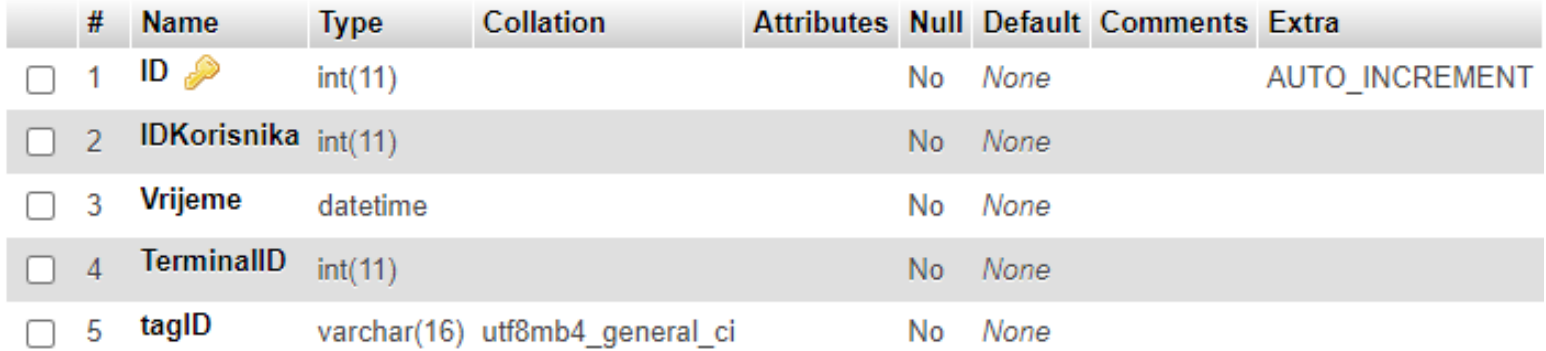

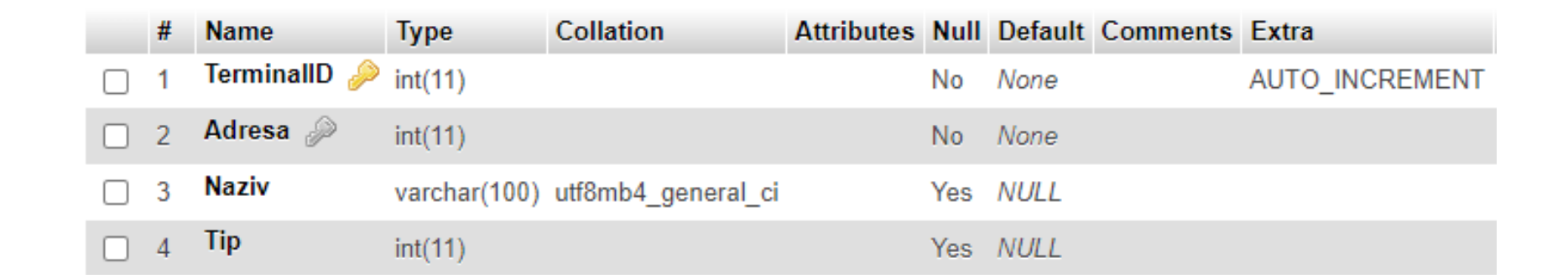

**MySQL – SQL – TABELA TERMINALI** 

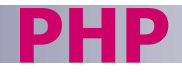

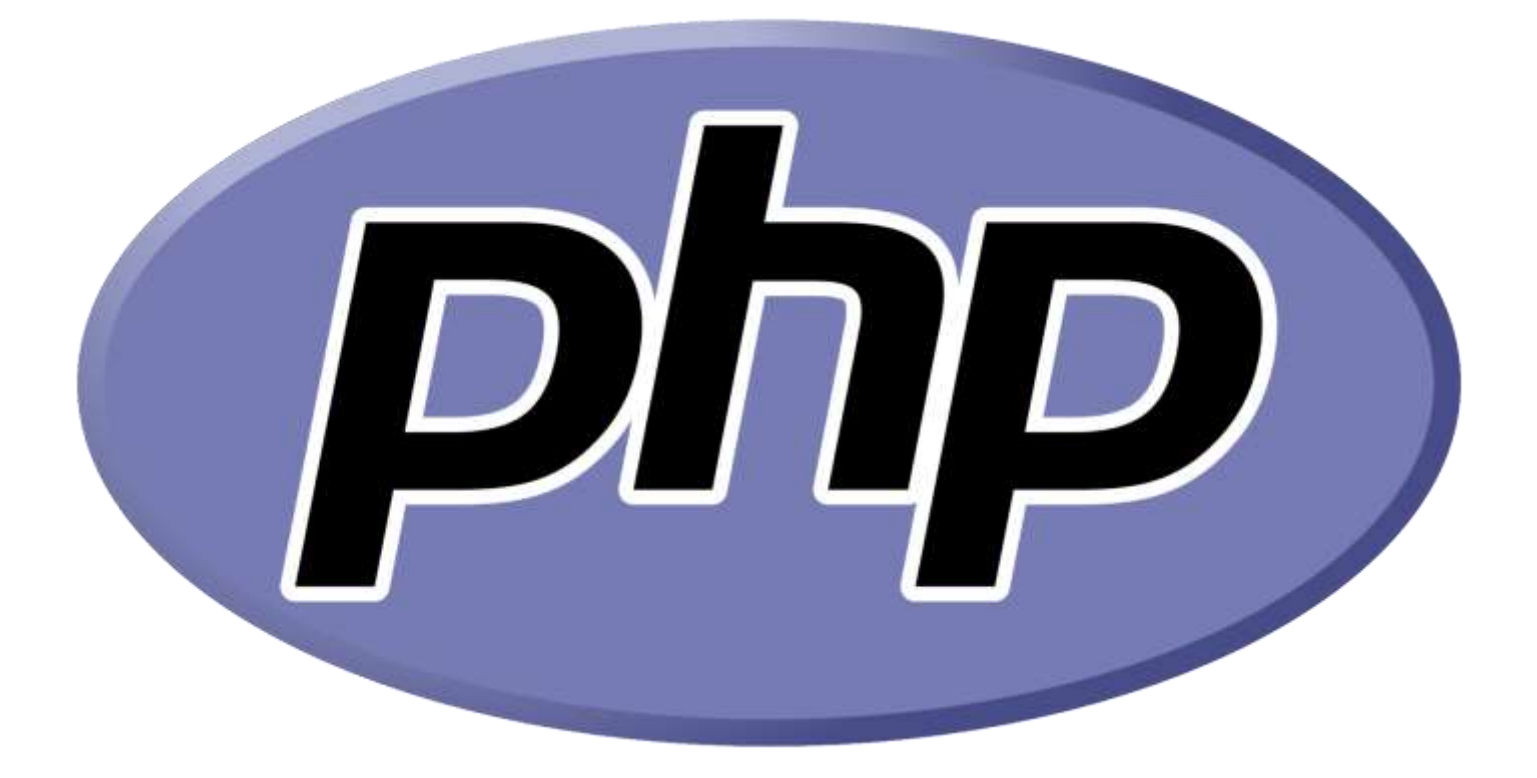

<https://www.w3schools.com/php/>

#### **KAKO POVEZATI LCD**

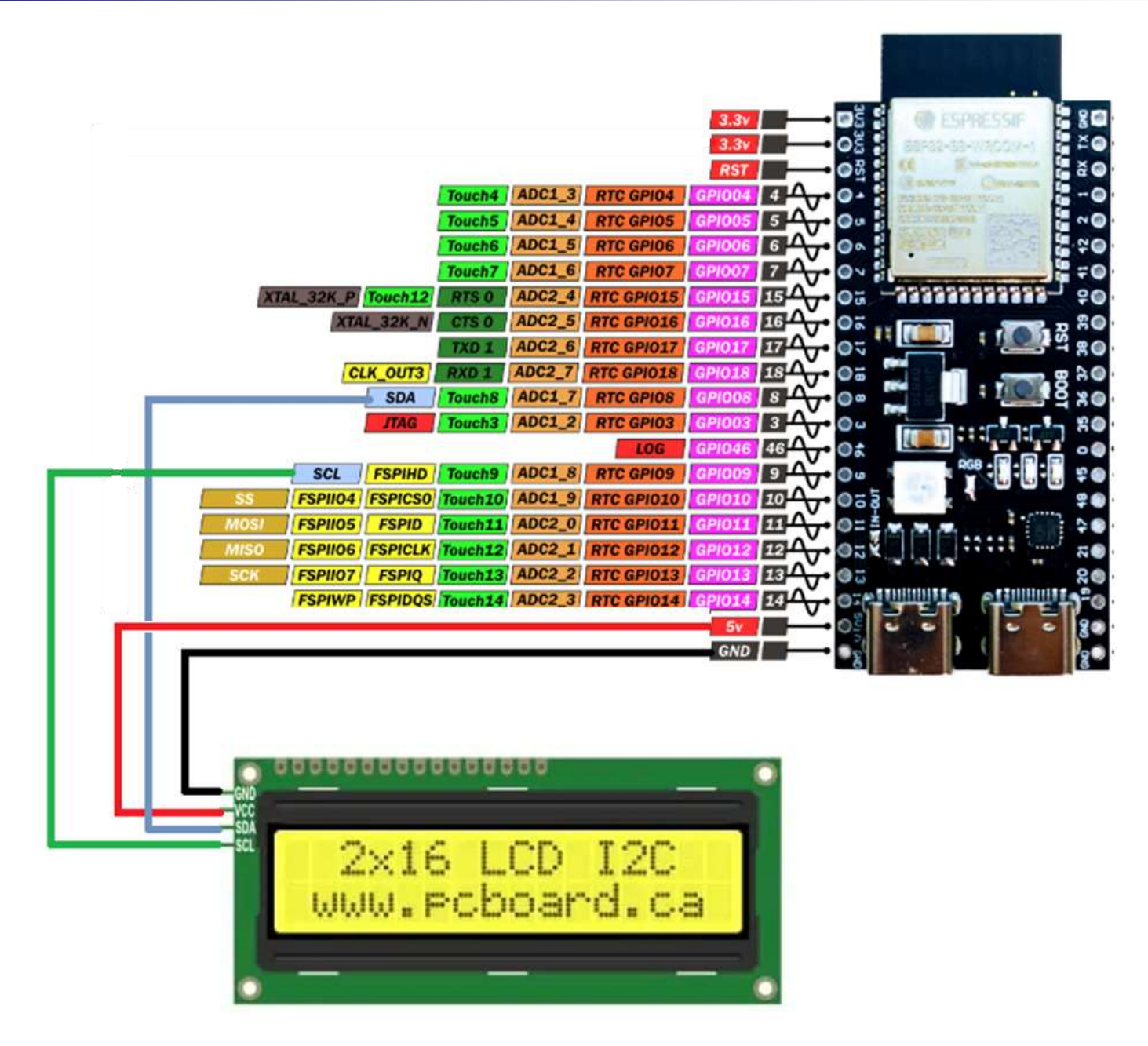

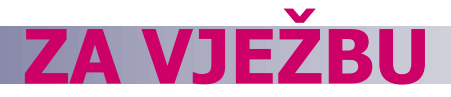

Doraditi arduino skeč i PHP fajl tako da se omogući sljedeće:

- Nakon očitavanja MASTER kartice uređaj ulazi u mod upisivanja i brisanja korisnika.
- Nakon primicanja nepoznatog tag-a treba napraviti da se upiše novi red u tabeli korisnici u kojem će se u koloni TagID upisati ID upravo očitanog taga, u koloni TerminalID adresa uređaja, a u koloni Aktivan broj 1. U kolonama Ime, Prezime i IDOrgJed upisati vrijednost NULL. Kolona IDKorisnika je AUTO\_INCREMENT i u njoj ne treba upisivati vrijednost kroz PHP program. (2 -1 bod)
- Nakon primicanja poznatog tag-a treba napraviti da se obriše red iz tabele korisnici u kojem je u koloni TagID upisan ID upravo očitanog taga. (2-1 bod)
- Ponovnim primicanjem MASTER kartice vraća se u mod prepoznavanja.
- Kada je u modu prepoznavanja, treba da radi na sljedeći način:
- Nakon primicanja tag-a treba napraviti da se najprije u tabeli korisnici provjeri da li postoji red u kojem je u koloni TagID upisan ID upravo očitanog taga.
	- Ukoliko postoji, uzeti IDKorisnika čiji je to TagID. U tabeli evidencije upisati novi red, u kojem će se u koloni TagID upisati ID upravo očitanog taga, u koloni TerminalID adresa uređaja, u koloni IDKorisnika broj preuzet iz tabele korisnici, dok u koloni vrijeme treba upisati trenutni datum i vrijeme.
	- Ukoliko ne postoji, u tabeli evidencije upisati novi red, u kojem će se u koloni TagID upisati ID upravo očitanog taga, u koloni TerminalID adresa uređaja, u koloni IDKorisnika broj -1, dok u koloni vrijeme treba upisati trenutni datum i vrijeme.

#### (2-1 bod)